# **Extension RAM**

# MODEL MZ-1R12

# **INSTRUCTION MANUAL**

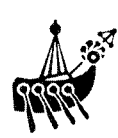

# **FOREWORD**

Thank you for your purchase of the SHARP Extension RAM, MZ-1R12.

Please read this manual carefully for proper use. Also, be sure to keep this manual for later use.

This manual should be helpful during use or when problems arise.

## **PRECAUTIONS**

- 1) The MZ-1R12 contains delicate electronic parts and components, including LSls. Avoid excessive temperature variations, humidity, dust, and direct sunlight.
- 2) Do not tap it sharply or drop on the floor.
- 3) Static electricity can destroy integrated circuits. Therefore, be sure to touch a grounded water pipe (a steel pipe) or the like before touching any components, and do not touch the IC pins, etc.
- 4) Since the MZ-1R12's RAM is backed up by battery, voltage is always present. Therefore, do not place the  $MZ-1R12$  on any surface which is electrically conductive.

## **CAUTION**

- 1) Contents of this manual are subject to change without notice.
- 2) No part of this manual may be reproduced in any form without the express written permission of the Sharp Corporation.

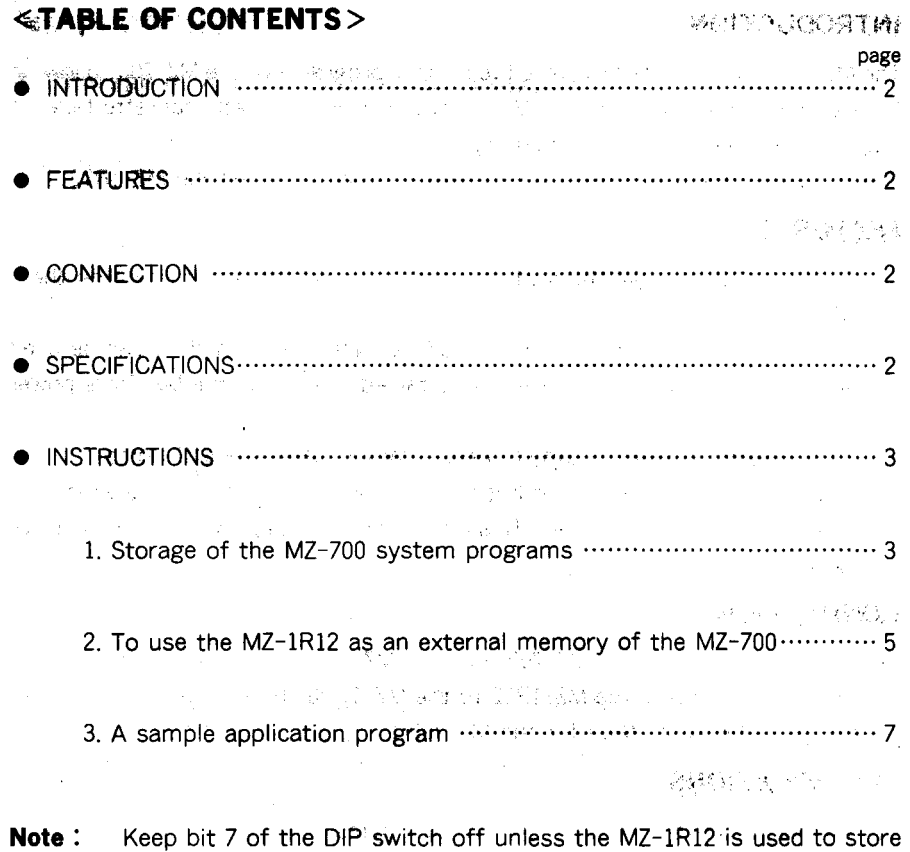

the system programs of the MZ -700 . See page 5 for details.

ķ,

#### **INTRODUCTION**

The MZ-1R12 may be used to store the system programs of the MZ-700. allowing them to be bootstrapped from RAM instead of from magnetic cassette tape. It may also be used as external memory.

The MZ-1U06 (expansion unit) is required in order to install the MZ-1R12.

#### **FEATURES**

- $(1)$  It is possible to start the system programs automatically turning on the MZ-700 power.
- (2) Since the CMOS STATIC RAM (S-RAM) is battery operated. it can be used as non-volatile memory (data is maintained even when the MZ-700's power is off). The set of the set of the set of the set of the set of the set of the set of the set of the set of th
- (3) Data may be written in and read from the MZ-1R12 via I/O ports.
- (4) The MZ-1R12 includes an address counter which increments automatically when data is read or written. This makes it easy to read or write consecutive addresses.

#### **CONNECTION**

First. make sure that the MZ-700 and the MZ-1U06 expansion unit are both turned off. Then install the MZ-1R12 to the MZ-1U06. Be sure to turn on power for the MZ-1U06 first. then for the MZ-700.

## **SPECIFICATIONS**

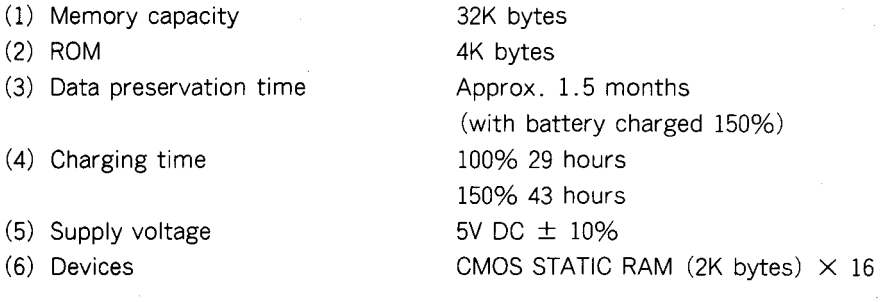

 $\mathbf{r}$ 

#### -2-

## **INSTRUCTIONS**

#### **1. Storage of the MZ-700 system programs**

The BASIC interpreter may be loaded from the MZ-IR12 instead of from a cassette tape. This requires storing the BASIC interpreter (lZ-013B) into the MZ  $-1R12$ .

The I/O ports addressed as F8H, F9H, and FAH must be used for bootstrapping since the port addresses are initially so set in the ROM.

Specifically, the DIP switch provided on the MZ-IR12 board for port address setting must be set as shown below (this is the initial setting done before delivery) .

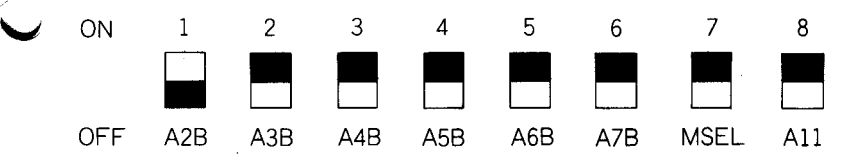

Be sure to turn on power for the MZ-lU06 expansion unit first, then for the MZ-700. The message shown below will then appear.

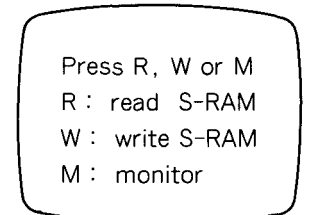

Initial message

Depression of the R, W, or M keys.

R: Programs are loaded from the S-RAM with check sum examined. If a wrong check sum is detected, check sum error will be indicated before the initial message appears again.

(Example) The BASIC interpreter will be read from the S-RAM into the MZ-700.

W: The message shown below will appear.

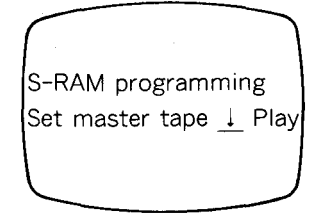

-3-

Load an BASIC cassette tape or an application program written in the machine language. then depress the PLAY button.

The contents of the cassette tape will be transferred to the S-RAM together with check sum.

The initial message will appear after completion of transfer.

If the BASIC interpreter is stored in the S-RAM. you have only to depress the R key on the initial screen in order to load BASIC. It is time-saving and much easier to operate.

- **Note:** The MZ-1R12 memory capacity is 32K bytes. If you attempt to store programs exceeding this limit, "File is too long" is displayed and the initial screen reappears.
- $M:$  Controls transfers to the MZ-700 ROM; monitor and stands by for command input.  $\mathbb{R}^n$  and  $\mathbb{R}^n$  are  $\mathbb{R}^n$  and  $\mathbb{R}^n$ Refer to the MZ-700 instruction manual for the monitor.

**Note:** Only one system program may be stored on one board. The board is mounted with a P-ROM (for MZ-700 bootstrapping) to which the E800 H~EFFFH address is assigned.

> The address space assigned is 2K bytes while the P-ROM has a capacity of 4K bytes.

> Bit 8 (All) of the DIP switch selects either the first or the second half of the P-ROM.

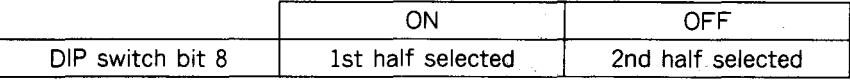

MZ-700 memory map

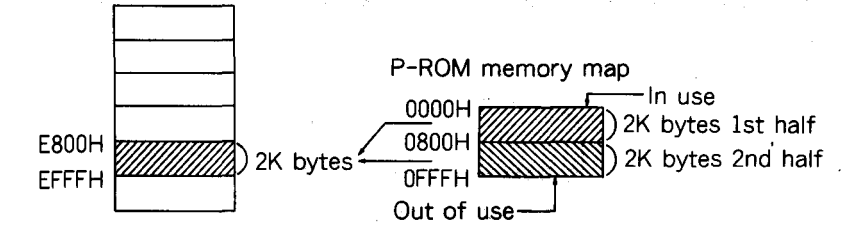

 $-4-$ 

#### **2. To use the MZ-1R12 as an external memory of the MZ-700**

- (1) To write data  $MZ-700$  RAM  $\rightarrow$  S-RAM OUT command
- $(2)$  To read data MZ-700 RAM  $\leftarrow$  S-RAM INP command

(Data here include numerical and character data.)

#### ( i ) Port address

,

 $\Bigg\}$ 

The MZ-IRI2 uses I/O ports addressed as F8H, F9H, and FAH. Functions are assigned to the ports as follows.

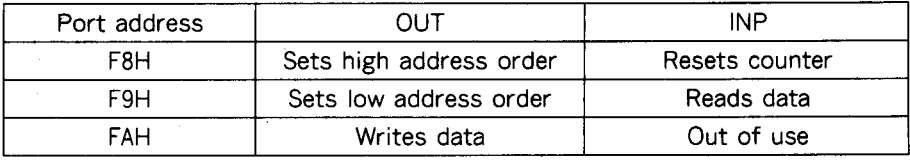

(Assignment at the time of shipment)

#### **Notes:**

- (1) Keep DIP switch bit 7 (MSEL) off to use the MZ-IRI2 as an external memory.
- (2) If you install more than one MZ-IRI2 board for storing data, set the DIP switches as shown below. (The port address should start from OOH.)

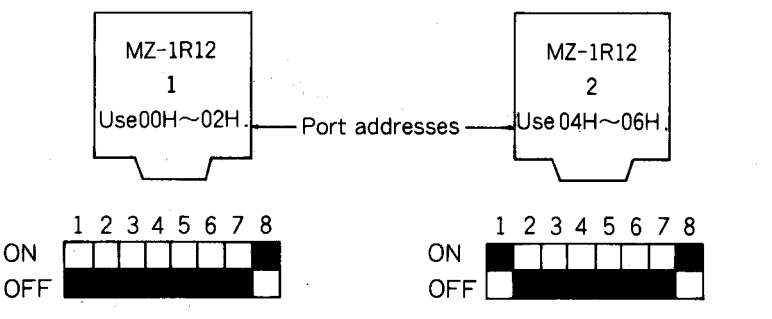

If board 1 is to be assigned to system and board 2 to data, set the DIP  $s$ witches as follows.

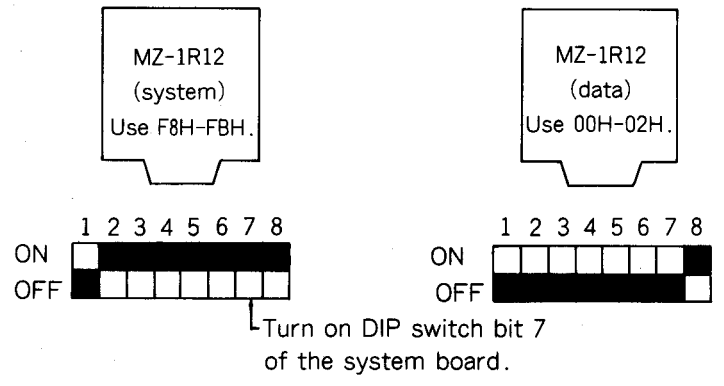

-5-

( ii) Sample programs

The MZ-1R12 increments address automatically when reading and writing data. Therefore, it is enough to designate only the first address when reading or writing data from or into consecutive locations.

Sample program with BASIC [1Z-013B]

This program write numeric data for 0 to 255 S-RAM addresses OOOOH~OO FFH. (See the figure below for the S-RAM addresses.)

INP #\$F8,A/ Any variable name may be used. Set address counter to \$0000H. 20 FOR A= 0 TO 255 30 OUT  $\# \$FA$ , A Write data 0~255 (variable A value) 40 NEXT A 50 END **Note:** If the start address is not OOOOH, change line 10 as follows. 10 OUT #\$F8, \$01 15 OUT # \$ F9, \$ **FF**  If start address is \$ OlFFH Set high address order Set low address order To display data held in locations OOOOH~OOFFH of S-RAM 10 INP #\$F8,A 20 FOR  $I = 0$  TO 255 30 INP #\$F9,A 40 PRINT A, 50 NEXT I 60 END Reset counter. Read data and input variable A. Display A value.

|<br>|<br>|<br>|

"'

**Note:** The address counter increments each time line 30 is executed. Addresses are assigned to the S-RAM as follows.

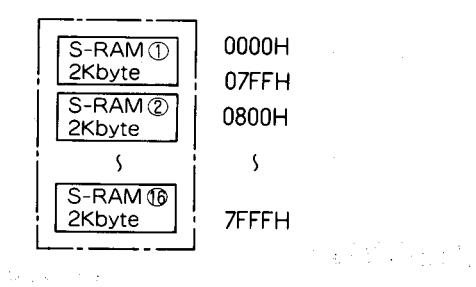

 $-6-$ 

#### 3.) **A sample application program**

This program generates a telephone directory in the S-RAM, permitting new entry and reference.

When the program starts, an initial screen appears as shown below and a stands by for command input.

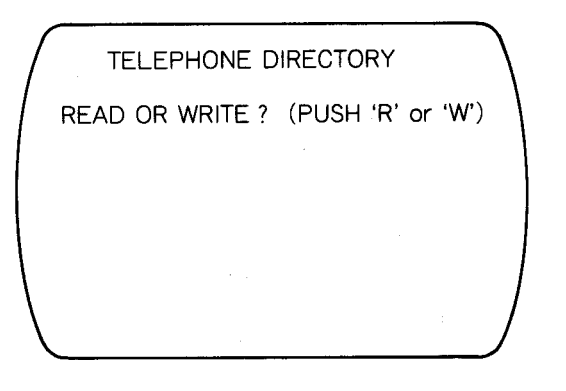

 $\blacktriangleright$ 

\* Depress W to enter name and telephone number. The initial screen appears again after data for five people have been entered.

\* Depress R to refer to the directory held in the S-RAM.

```
10 PRINT "I
20 PRINT \blacksquare \blacksquare : CLR
30 
40 
50 
60 
 70 
GOTO 20 
80 
 90 
FOR 1=1 TO 5 
100 
110 
120 
130 
140 
FOR 1=1 TO 5 
150 
OUT# $ FA, LEN (SN $ (I)) 
160 FOR J=1 TO LEN(SN $ (I))
170 
A=ASC (MID $ (SN $ (I) ,J, 1)) 
180 
OUT#$FA,A 
190 
NEXT J 
   PRINT " TELEPHONE DIRECTORY "
   PRINT "I' : INPUT "READ OR WRITE? (PUSH 'R' or 'W') " ; A $
    IF AS = "W" THEN 80
    IF AS = "R" THEN 270
   DIM SN $ (5), ST $ (5) 
    PRINT: NPUT " NAME ? : " ; SN $ (I)
    INPUT " TEL ? : "; ST$ (I)
    NEXT I 
   OUT# $ F8, $ 70 : OUT# $ F9, $ 0
```

```
200 OUT# $ FA, LEN (ST $ (I)) 
,1.,' 210 FOR J=1 TO LEN (ST $ (I))
220 A = ASC(MID \ (ST \ (I), J, 1))
230 OUT# $ FA,A 
240 NEXT J 
250 NEXT I 
260 GOTO 10 
270 REM 
280 DIM NN $ (5) ,NT $ (5) 
290 OUT# $ F8, $ 70 : OUT# $ F9, $ 0 
300 FOR 1 = 1 TO 5
310 INP#$F9,L 
320 FOR J=1 TO L
330 INP# $ F9,A 
340 NN $ (I) = NN $ (I) + CHR $ (A)
350 NEXT J 
360 INP# $ F9,L 
370 FOR J=1 TO L
380 INP#$F9.A
390 NT $ (I) = NTS (I) + CHR $ (A)400 NEXT J 
410 NEXT I 
420 REM 
430 FOR 1 = 1 TO 5
440 PRINT: PRINT " NAME: "; NN $ (I) .
450 PRINT " TEL: "; NT $ (I)
460 NEXT I 
470 GOTO 20 
480 END
```
Control Administration state of the second state i Takaran ya Kingi she and seems to proportion to

정  $\mathcal{B}^{\mathcal{G}}_{\mathcal{A}}$ 

聚。

 $\mathcal{L}_{\text{eff}}^{\text{SM}}$  .

Service Mark

Lo Provincia

# **SHARP CORPORATION OSAKA, JAPAN**

 $\ddot{\phantom{a}}$ 

Printed in Japan Gedruckt in Japan Imprime au Japon 3LO.501S